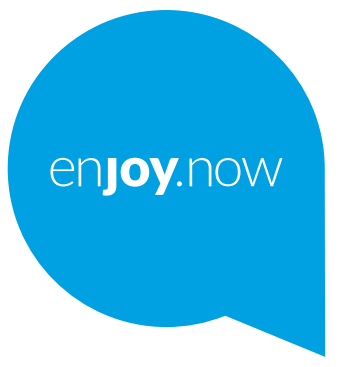

## **alcorel 308849**

Euskaltelek itzulitako eta ekoiztutako eskuliburua

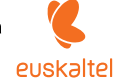

#### **Oharra:**

Alcatel 3088X/3088T 4G modeloari dagokio erabiltzailearen eskuliburu hau.

#### **Laguntza**

Ikus baliabide hauek, ohiko galderei, softwareari eta zerbitzuei buruzko informazio gehiago izateko.

#### **Ohiko galderak kontsultatzea**

Ikusi<https://www.alcatelmobile.com/content/faq/>

#### **Telefonoaren softwarea eguneratzea**

Softwarea eguneratu dezakezu gailuko **Berritzeak** aplikazioaren bidez. Zure PCtik softwarea eguneratzeko tresna deskargatzeko, zoaz hona: <https://www.alcatelmobile.com/content/software-drivers/>

#### **Serie-zenbakia edo IMEIa bilatzea**

Serie-zenbakia edo IMEIa (International Mobile Equipment Identity) gailuaren kaxan dago. Edo, telefonoan, hautatu **Ezarpenak > Sistema > Telonoari buruz > Egoera**

#### **Bermearen zerbitzua edukitzea**

Lehenik eta behin, jarraitu eskuliburu honetako gomendioei. Ondoren, galdetu bezeroarentzako arreta-zerbitzuari, eta ikusi konponketa-zerbitzuei buruzko informazioa, hemen: [https://www.alcatelmobile.com/content/](https://www.alcatelmobile.com/content/hotline-service-center/) [hotline-service-center/](https://www.alcatelmobile.com/content/hotline-service-center/)

#### **Lege-informazioa ikustea**

Telefonoan, zoaz hona: **Ezarpenak > Sistema > Telefonoari buruz > Lege informazioa**

#### **Alcatelen beste aplikazio batzuk erabiltzea**

Ikusi:<https://www.alcatelmobile.com/content/app-services/>

## **Aurkibidea**

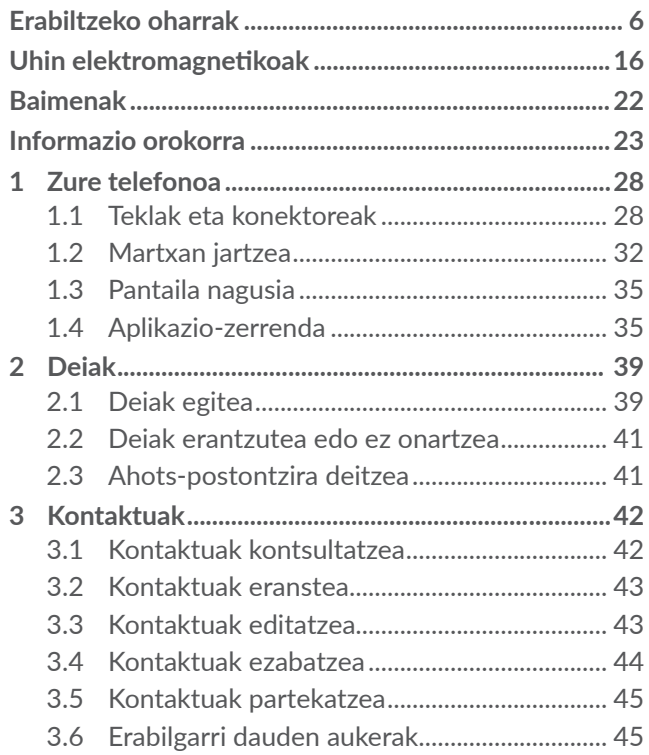

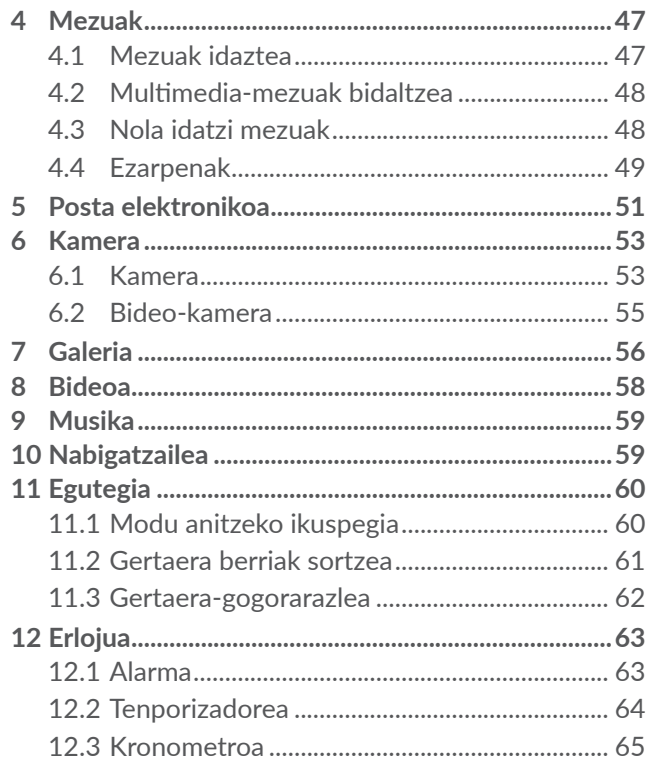

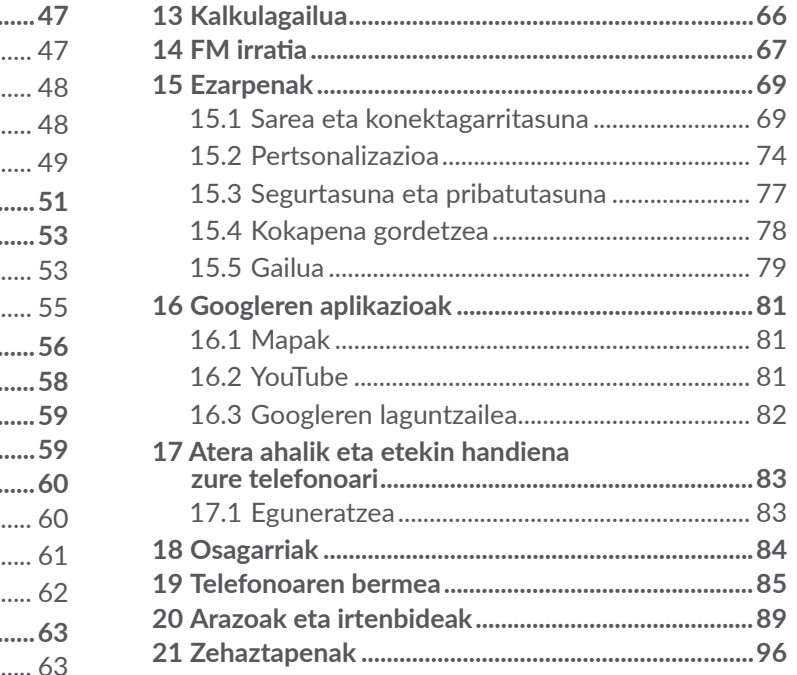

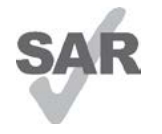

Espainiako estatuan aplikatu beharreko 2,0 W/kg-ko SAR muga betetzen du produktu honek. Gehieneko SAR balio espezifikoak **Uhin elektromagnetikoak** atalean azaltzen

<www.sar-tick.com> dira.

**alcotel** 

Produktua garraiatzean edo gorputzetik gertu daramazunean, erabili horretarako onartutako osagarri bat (estalki bat) edo gorputzetik 5 mm-ra izan, irratimaiztasunen esposizioei buruzko eginbeharrak betetzen direla bermatzeko. Kontuan izan produktuak erradiazioa igor dezakeela deitzen ari ez bazara ere.

#### **BABESTU BELARRIAK**

Entzumen-arazorik ez izateko, ez erabili bolumen altua denbora luzez. Kontuz ibili entzungailua erabiltzean gailua belarritik gertu badago

## **Erabiltzeko oharrak........**

Telefonoa erabili aurretik, irakurri arretaz kapitulu hau. Fabrikatzailea ez da izango telefonoa behar bezala ez erabiltzeagatik eta/edo eskuliburu honetako argibideen arabera ez erabiltzeagatik gerta litezkeen ondorioen erantzule.

#### **• IBILGAILUKO SEGURTASUNA:**

Egin berri diren azterketek frogatu dutenez, gidatzean telefono mugikorra erabiltzea arrisku-faktore erreala da, baita esku libreko osagarria (ibilgailuetako kita, aurikularrak eta abar) erabiltzea ere. Hori dela eta, autoa aparkatu arte telefonoa ez erabiltzea aholkatzen zaio gidariari.

Gidatzen ari zaren bitartean, ez erabili telefonoa edo entzungailuak musika edo irratia entzuteko. Entzungailuak erabiltzea arriskutsua izan daiteke, eta baliteke zenbait eremutan debekatuta egotea.

Telefonoak erradiazioa igortzen du piztuta dagoenean, eta horrek interferentziak sor ditzake ibilgailuko ekipo elektronikoetan; adibidez, gurpilak ez blokeatzeko sistemetan (ABS), segurtasuneko airbagean eta abar. Beraz, arazorik ez izateko:

- Ez jarri telefonoa aginte-mahaiaren gainean edo airbaga zabaltzen den eremuan.

- Galdetu ibilgailuaren fabrikatzaileari edo kontzesionarioari ibilgailu barruko tresnak telefono mugikorraren irrati-maiztasunaren aurka behar bezala babesturik dauden.

#### **• ERABILTZEKO KONDIZIOAK:**

Telefonoak behar bezala funtziona dezan, noizean behin itzaltzea gomendatzen dizugu.

Itzali telefonoa hegazkinetan.

Ez piztu telefonoa ospitaleetan, horretarako dauden eremuetan izan ezik. Gailu hau edo beste ekipo batzuk erabiltzeak gailu elektriko eta elektronikoen edo irrati-maiztasunak erabiltzen dituzten gailuen funtzionamenduan eragin dezake.

Ez piztu telefonoa gas edo likido sukoietatik hurbil. Errespetatu arauak erregai-biltegietan, gasolinazerbitzuguneetan, produktu kimikoen fabriketan eta leherketa-arriskua dagoen lekuetan.

Piztuta dagoenean, ez jarri inoiz telefonoa tresna mediko batetik (taupada-markagailua, belarriko protesia, intsulina-ponpa, etab.) 15 cm-ra baino gutxiagora. Bereziki deiei erantzutean, ez ipini telefonoa taupadamarkagailua edo belarriko protesia duzun aldeko belarrian, ipini beste aldekoan.

Entzumen-arazorik ez izateko, hartu deia telefonoa belarrira hurbildu aurretik. Esku libreko funtzioa erabiltzean, urrundu telefonoa belarritik. Bolumen anplifikatua kaltegarria izan liteke entzumenerako.

Ez utzi haurrei telefonoa edo telefonoaren osagarriak erabiltzen edo haiekin jolasten zu inguruan ez bazaude.

Karkasa desmuntagarria ordezkatzean, kontuan izan erreakzio alergikoak eragin ditzaketen substantziak eduki ditzakeela produktuak.

Telefonoa pieza bakarrekoa bada, estalkia eta bateria ezin dira atera. Desmuntatuz gero, baliteke bermea galtzea. Telefonoa desmuntatzen baduzu, bateria hondatu eta erreakzio alergikoak eragin ditzaketen substantziak aska daitezke.

Kontu handiz ibili beti telefonoarekin, eta gorde ezazu hautsik gabeko leku garbi batean.

Ez utzi telefonoa kondizio txarrak dauden tokietan (hezetasuna edo kondentsazioa, euria, likidoak sartzea, hautsa, itsas brisa eta abar). Fabrikatzaileak 0°C eta +40°C bitarteko tenperatura gomendatzen du.

40 °C-tik gorako tenperatura badago, baliteke pantailan jartzen duena ez irakurtzea, baina hori behin-behineko egoera da, eta ez dakar arrisku berezirik.

Telefono-sare batzuetan, ezin da deitu larrialdi-zenbaki batzuetara. Larrialdi-deiak egiteko, ez egon zure telefonoaren mende soilik.

Ez saiatu telefonoa irekitzen, desmuntatzen edo konpontzen.

Ez dadila telefonoa erori, ez jaurti, eta ez saiatu tolesten.

Kristalezko pantaila kaltetuta, pitzatuta edo apurtuta baldin badago, ez erabili telefonoa, minik ez hartzeko.

Ez pintatu telefonoa.

TCL Communication Ltd-k gomendatzen dituen eta zure telefono-modeloarekin bateragarriak diren bateriak eta osagarriak soilik erabili. Hala egiten ez bada, TCL Communication Ltd-k eta haren filialek ez dituzte beren gain hartuko gerta daitezkeen kalteak.

Gogoratu telefonoan gordetzen duzun informazio garrantzitsu guztiaren segurtasun-kopiak egitea edo idatziz erregistratzea.

Pertsona batzuek epilepsia-krisiak jasan ditzakete edo kordea gal dezakete argi distiratsuen ondorioz (adibidez, bideojokoetakoak). Epilepsia-krisirik edo korde galerarik inoiz izan ez dutenei ere gerta dakieke. Krisiren bat jasan baduzu edo kordea galdu baduzu, edo zure familian horrelako zerbait gertatu izan bada, galdetu medikuari telefonoan bideo-joko horiek erabili aurretik edo telefonoko argi distiratsuak aktibatu aurretik.

Gurasoek zaindu behar dituzte haurrak, bideojoko horiek edo argi distiratsuak dituzten beste funtzio batzuk erabiltzen dituztenean. Norbaitek sintoma hauetako bat edukiz gero, telefonoa erabiltzeari utzi, eta medikuari galdetu behar dio: konbultsioak, begietako edo muskuluetako uzkurdurak, kordearen galera, oharkabeko mugimenduak edo desorientazioa. Sintoma horiek izateko arriskua txikitzeko, hartu neurri hauek:

- Ez aktibatu eta ez erabili argi keinukarien funtzioa nekatuta edo logurez bazaude.
- Ordu oro, gutxienez, 15 minutuko atsedena hartu.
- Argiak piztuta dauden lekuetan jokatu.
- Jokoetan ibiltzeko, ipini pantaila begietatik ahalik eta urrunen.
- Jokatzen ari zarela eskuak, eskumuturrak edo besoak nekatzen bazaizkizu edo minduta sentitzen badituzu, gelditu eta hartu atseden ordu batzuez berriro jokatzen hasi aurretik
- Jokatzen ari zarela edo ondorenean eskuetan, eskumuturretan edo besoetan mina izaten jarraitzen baduzu, utzi jokatzeari eta galdetu mediku bati.

Zure telefonoko jokoak erabiltzean, eskuetako, besoetako, sorbaldako, lepoko edo gorputzeko beste atalen bateko giharretako mina eduki dezakezu. Segitu jarraibideei tendinitisa, karpoko tunelaren sindromea edo muskuluetako edo hezurretako beste lesiorik ez izateko:

#### **• BIZITZA PRIBATUA ERRESPETATZEA:**

Telefono mugikorrekin argazkiak ateratzeari eta soinuak grabatzeari buruz zure herrialdean indarrean dauden lege eta arauak errespetatu egin behar dituzu. Arau eta lege horien arabera, baliteke erabat debekaturik egotea beste pertsona batzuen edo haien ezaugarri pertsonalen argazkiak egitea eta/edo haien ahotsak grabatzea eta argazki edo grabazio horiek erreproduzitzea edo banatzea, bizitza pribatua urratzen dela uler bailiteke. Erabiltzailearen ardura da dagokion baimena duela ziurtatzea, beharrezkoa bada, elkarrizketa pribatuak edo konfidentzialak grabatzeko edo beste pertsona bati argazkiak ateratzeko; zure mugikorraren fabrikatzaileak, banatzaileak edo saltzaileak (eta operadoreak) ez dute izango telefonoa behar ez bezala erabiltzeak eragindako ondorioen ardurarik.

#### **• BATERIA:**

Aireportuetako araudiaren arabera, zure bateria ez dago kargatuta. Lehenbizi, kargatu.

#### **Pieza bat baino gehiagoko gailuetarako:**

Kontuan izan jarraibide hauek:

- Ez ireki bateria (substantzia kimikoak jariatzeko eta erretzeko arriskua dago).
- Ez egin zulorik bateriari, ez desmuntatu eta ez eragin zirkuitulaburrik.

- Ez bota sutara, ezta zaborretara ere, eta ez eduki 60 °C-tik gorako tenperaturetan.

Bateria bota nahi baduzu, ziurtatu indarrean dauden ingurumena babesteko legeen arabera berreskuratuko dela. Ez erabili bateria sortu zen helbururako ez den beste erabilera baterako. Ez erabili inoiz hondatutako bateriarik edo TCL Communication Ltd-ek eta/edo haren filialek aholkatu gabekorik.

#### **Atera ezin den bateria eta pieza bat baino gehiago dituzten gailuetarako:**

Kontuan izan jarraibide hauek:

- Ez saiatu bateria ateratzen, ordezkatzen edota irekitzen.
- Ez egin zulorik bateriari, ez desmuntatu eta ez eragin zirkuitulaburrik.
- Ez jarri telefonoa sutan, ez eta zaborretan ere; ez eduki 60 ºC-tik gorako tenperaturetan.

Telefonoa eta bateria indarrean dagoen ingurumenlegeria aintzat hartuta bota behar dira.

#### **Pieza bakarreko gailuetarako:**

Kontuan izan jarraibide hauek:

- Ez saiatu atzeko estalkia kentzen.
- Ez saiatu bateria ateratzen, ordezkatzen edota irekitzen.
- Ez zulatu telefonoaren atzeko estalkia.

- Ez jarri telefonoa sutan, ez eta zaborretan ere; ez eduki 60 ºC-tik gorako tenperaturetan.

Telefonoak eta bateriak pieza bakarra osatzen dute, eta indarrean dagoen ingurumen-legeria aintzat hartuta bota behar dira.

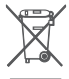

- Zure telefonoak, bateriak edo osagarriek ikur hau badute, gune hauetako batera eraman behar dituzu gehiago erabil ezin ditzakezunean:
- Ekipo-mota horientzako edukiontzi bereziak dituzten udal-hondakinak deuseztatzeko zentroetara.
- Saltokietako edukiontzietara.

Produktuak birziklatu egingo dira, ingurumenean substantziarik ez zabaltzeko, eta haien osagaiak berrerabili egingo dira.

Europar Batasuneko herrialdeetan: Doakoa da bilketapuntuetara sartzea, eta ikur hori duten produktu guztiak toki horietan utzi behar dira.

Europar Batasuneko kide ez diren herrialdeetan: Herrialde edo eskualde horretan biltzeko eta birziklatzeko aukera badago, produktu horiek ez dira bota behar zakarrontzi arruntetara. Bilketa-puntuetara eraman behar dira, birziklatzera.

KONTUZ! BESTE MODELO BATEN BATERIA JARRIZ GERO, LEHERTZEKO ARRISKUA DAGO. ERABILITAKO BATERIAK BOTATZEKO, SEGI EMANDAKO JARRAIBIDEEI.

#### **• KARGAGAILUAK:**

Saretik elikatzen diren kargagailuek 0 °C eta 40 °C bitartean funtzionatzen dute.

Informazio-tratamendurako arauak eta bulegoko segurtasunari dagozkionak bete behar dituzte telefono mugikorren kargagailuek. 2009/125/EE Ekodiseinuari buruzko Direktiba ere bete behar dute. Zehaztapen elektriko ugari aplika daitezkeenez, gerta liteke herrialde bateko kargagailu batek beste herrialde batean ez funtzionatzea. Diseinatu ziren helbururako soilik erabili behar dira.

Gailu hau bateragarria da telefono mugikorren ohiko kargagailuen estandar hauek betetzen dituzten kargagailuekin:

- EN301 489-34 V2.1.1 Azken zirriborroa (2017-04)
- EN 62684:2018

## **Uhin elektromagnetikoak.**

Telefono mugikorren modelo guztiek nazioarteko eskakizunekin (ICNIRP) edo Europako 2014/53/EU (RED) direktibarekin bat etorri behar dute, eta hori, gainera, merkatuan sartu aurretik bete beharreko baldintza da. Osasuna eta segurtasun publikoa babestea, batez ere telefono mugikorren erabiltzaileena, eskakizun edo direktiba horien funtsezko betebeharra da.

#### GAILU HONEK UHIN ELEKTROMAGNETIKOEKIKO ESPOSIZIOARI BURUZKO NAZIOARTEKO ARAUAK BETETZEN DITU

Gailu mugikor hau irrati-uhinen transmisorea eta hartzailea da. Nazioarteko arauek gomendatutako irrati-uhinekiko (irrati-maiztasuneko eremu elektromagnetikoak) esposizio-mugak ez gainditzeko moduan diseinatu da. Jarraibide horiek ICNIRP zientziaerakunde independenteak sortu ditu, eta pertsona ororen adina eta osasun-egoera gorabehera segurtasuna bermatzeko diseinatutako babes-tarteak dituzte.

Irrati-uhinekiko esposizioaren arauen neurketa-unitatea absortzio espezifikoaren koefizientea edo SAR da. Telefono mugikorretarako, 2 watt/kilogramo SAR muga dago.

SAR kalkulatzeko probak funtzionamendu estandarreko posizioetan egiten dira, eta telefonoak potentziamaila ziurtatu handienera transmititzen du probaturiko frekuentzia-banda guztietan. ICNIRPren arabera, hauek dira gailu-modelo honetarako SAR balio handienak:

#### 3088X

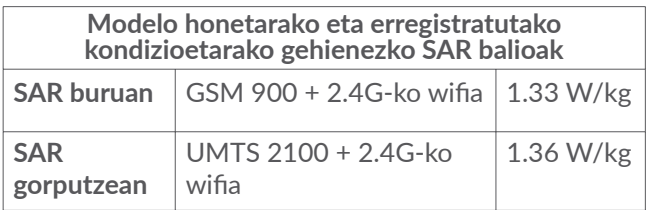

#### 3088T

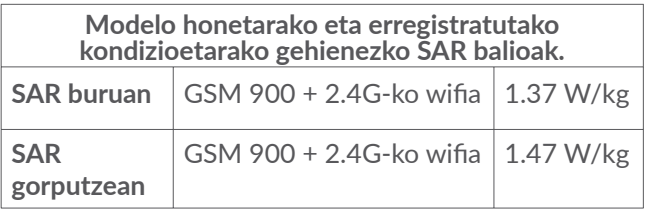

Gailua erabiltzean, haren benetako SAR balioak adierazitako balio horiek baino askoz txikiagoak dira. Izan ere, eraginkortasun-sistema betetzearren eta sareko interferentziak murriztearren, telefonoaren potentzia operatiboa automatikoki murrizten da deiak egiteko potentzia osoa behar ez denean. Gailuaren potentziairteera zenbat eta txikiagoa izan, orduan eta txikiagoa izango da SAR balioa.

Gorputzeko SAR probak egiteko, 5 mm-ko tartea utzi da gorputzaren eta telefonoaren artean. Telefonoa erabiltzen denean irrati-maiztasunarekiko esposizioari buruzko arauak betetzeko, gutxienez tarte hori utzi beharko litzateke telefonoaren eta gorputzaren artean.

Zuk erabiltzen duzun osagarria baimendua ez bada, ziurtatu produktuak ez duela metalik eta telefonoa gorputzetik tarte horretara geratzen dela.

Osasunaren Mundu Erakundeak, FDAk (US Food and Drug Administration, Elikagaiak eta Sendagaiak Kontrolatzeko Estatu Batuetako Erakundea) eta beste erakunde batzuek jakinarazi dute kezkatuta daudenek eta esposizioa murriztu nahi dutenek esku libreko gailu bat erabil dezaketela telefonoa burutik eta gorputzetik urrun edukitzeko deietan, edo telefonoan igarotzen duten denbora murritz dezaketela.

Informazio gehiago izateko, ikusi www.alcatelmobile. com gunea.

OMEk eremu elektromagnetikoei eta osasun publikoari buruz duen informazio osagarria Interneteko helbide honetan aurkituko duzu: [http://www.who.int/peh-emf.](http://www.who.int/peh-emf)

Zure telefonoak barneko antena bat du. Komunikazioetan funtzionamendu-kalitaterik onena izateko, ez ukitu, eta ez hondatu.

Gailu mugikorrek funtzio ugari dituztenez, belarriaren ondoan erabiltzeaz gain, beste posizio batzuetan ere erabil daitezke. Entzungailuekin edo USB datukablearekin erabiltzean, gailuak zehaztutako jarraibideak bete behar ditu. Beste osagarriren bat erabili behar baduzu, ziurtatu ez duela inolako metalik, eta jarri telefonoa gorputzetik 5 mm-ra gutxienez.

Kontuan izan gailua erabiltzen dizunean balitekeela zure datu pertsonal batzuk gailu nagusiarekin partekatzea.

Zure ardura da zure datu pertsonalak babestea, eta ez partekatzea baimendurik gabeko gailuekin edo zure gailura konektatutako hirugarrenen gailuekin. Wifia duten produktuen kasuan, konfiantzazko wifi-sareetara bakarrik konektatu Gainera, zure produktua sarbide-puntu gisa erabiltzen duzunean (posible den kasuetan), erabili sareko segurtasuna. Aholku hauek beteta, zure gailura baimendu gabe sartzea saihestuko duzu. Mugikorrak hainbat lekutan gorde dezake informazio pertsonala, adibidez, SIM txartelean, memoria-txartelean eta telefonoaren memorian. Egiaztatu informazio pertsonal guztia ezabatu duzula gailua birziklatu, itzuli edo bota aurretik. Hautatu kontu handiz zure aplikazio eta eguneraketak, eta instalatu konfiantzazko iturrietatik soilik. Zenbait aplikaziok zure telefono mugikorraren errendimenduari eragin diezaiokete, eta informazio pribatura sartu, adibidez, kontuko datuetara, deien datuetara, kokapenaren xehetasunetara eta sareko baliabideetara.

Kontuan izan TCL Communication Ltd-rekin partekatutako datu guztiak datuak babesteko legediari jarraituz biltegiratzen direla. Hala, TCL Communication Ltd-ek datu pertsonal guztiak babesteko neurri tekniko eta antolaketako neurri egokiak hartzen eta aplikatzen ditu; esate baterako, baimendu gabeko edo legez kanpoko datu-prozesatzearen aurkakoak edo datuok galtzearen edo ustekabean hondatzearen aurkakoak. Neurri horiek segurtasun-maila egokia emango dute, hauek kontuan hartuz:

- (i) eskura dauden baliabide teknikoak,
- (ii) neurriak inplementatzeak duten kostua,
- (iii) datu pertsonalak prozesatzeak dakartzan arriskuak, eta
- (iv) prozesatutako datuen sentikortasun-maila.

Edozein unetan sar zaitezke zure datu pertsonaletan, eta datuok alda eta edita ditzakezu, zure erabiltzaile-kontuan sartuz, zure erabiltzaile-profila bisitatuz edo zuzenean gurekin harremanetan jarriz. Guk zure datu pertsonalok editatzea edo ezabatzea nahi baduzu, zure nortasuna frogatzeko eskatuko dizugu beharbada, zure eskaria bete aurretik.

## Baimenak...

**Wicco** 

 $\bigcirc$ 

MicroSD-ren logotipoa marka komertziala da.

Bluetooth hitzaren marka eta logotipoak Bluetooth SIG, Inc. enpresarenak dira, eta TCL Communication Ltd-k eta haren filialek lizentziapean erabiltzen dituzte marka horiek. Beste marka eta izen komertzial batzuk beren jabeenak dira.

Alcatel 3088X/3088T Bluetootharen aitorpenaren IDa D044936

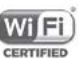

Wi-Fi logotipoa Wi-Fi Allianceren ziurtatzemarka da.

## **Informazio orokorra.........................**

- **Interneteko helbidea: [www.alcatelmobile.com](http://www.alcatelmobile.com)**
- **Bezeroarentzako arreta:**ikusi telefonoarekin datorren «ZERBITZUAK» liburuxka, edo bisitatu gure webgunea.
- **Fabrikatzailea:** TCL Communication Ltd.
- **• Helbidea:** 5/F, Building 22E, 22 Science Park East Avenue, Hong Kong Science Park, Shatin, NT, Hong Kong.
- **Etiketa elektronikoa**:sartu aukera honetan **Ezarpenak**  > **Araudiak eta segurtasuna** ukituta, edo sakatu \*#07#; etiketatzeari buruzko informazio gehiago aurkituko duzu $(1)$ .

Gure webgunean, ohiko galderen atala kontsultatu dezakezu (FAQ). Posta elektroniko bidez ere jar zaitezke gurekin harremanetan, edozein zalantza galdetzeko.

Irrati-ekipo honek irrati-maiztasun eta potentzia maximoekin funtzionatzen du. Hona hemen datuak:

2G 850/900 MHz: 33 dBm

2G 1800/1900 MHz: 30.5 dBm

UMTS B1/2/5/8 (2100/1900/850/900 MHz): 23.5 dBm LTE 1/3/7/8/20/28 (2100/1800/2600/900/800/700

MHz): 24 dBm Bluetootha, 2,4 GHz-ko banda: 7 dBm 802.11 b/g/n 2,4 GHz-eko banda: 14.5 dBm

#### **• Araudiari buruzko informazioa**

Honen bidez, TCL Communication Ltd-k adierazten du irrati-ekipo honek (Alcatel 3088X modeloa) 2014/53/EU Direktiba betetzen duela.

CE adostasun-deklarazioaren testu osoa Interneteko helbide honetan dago: [http://www.alcatelmobile.com/](http://www.alcatelmobile.com/EU_doc) [EU\\_doc](http://www.alcatelmobile.com/EU_doc)

• **Informazio osagarria**:

Irrati-ekipoak ondo funtzionatzea eragiten duten osagarrien eta osagaien deskribapena, softwarea barne, CE adostasun-deklarazioaren testu osoan irakur daiteke, Interneteko helbide honetan: http://www. alcatelmobile. com/EU\_doc

(1) Herrialdearen arabera.

### **Lapurreten aurkako babesa (1)**

Zure telefonoa IMEI zenbakiarekin (serie-zenbakia) identifikatuta dago; paketearen etiketan eta telefonoaren memorian dago zenbaki hori. Telefonoa erabiltzen duzun lehen aldian zenbakia idatziz jasotzea eta leku seguru batean gordetzea gomendatzen dizugu (\*#06# sakatuta). Gerta liteke poliziak edo zure operadoreak eskatzea telefonoa lapurtuz gero. Telefonoa lapurtzen badizute, zenbaki horrekin, telefonoaren funtzionamendua blokeatu ahal izango duzu, eta beste inork ezingo du erabili, ezta SIM txartel berria jarrita ere.

### **Erantzukizunetatik salbuestea**

Litekeena da desberdintasunak egotea eskuliburu honen eta telefonoaren benetako funtzionamenduaren artean, zure telefonoaren softwarearen bertsioaren arabera edo operadore bakoitzaren zerbitzu espezifikoen arabera.

TCL Communication Ltd-k ez du bere gain hartuko desberdintasun horien (halakorik balego) legeardurarik, ez eta haiek izan ditzaketen ondorioenik ere. Erantzukizun hori operadoreak soilik izango du. Hirugarren batzuek gailuan sartzeko bidaltzen dituzten materialak ("Hirugarren batzuen materialak") izan ditzake entzungailu honek, jatorri-kodeko edo exekutagarriko softwarea eta aplikazioak barne. Telefono honetako hirugarren batzuen material guztiak bere horretan azaltzen dira, inolako bermerik gabe (ez espliziturik ez inpliziturik). Eroslea arduratzen da TCL Communication Ltd-k gailu mugikorren eta telefonoen fabrikatzaile gisa dagozkion betebehar guztiak bete izanaz, jabetza intelektualeko eskubideen arabera. TCL Communication Ltd-k inola ere ez du bere gain hartuko hirugarren batzuen materialek dituzten funtzionamendu-akatsen edo telefono honekin nahiz beste gailuren batekin batera aritzeko dituzten bestelako akatsen gaineko ardura.

Legearen arabera, TCL Communication Ltd-k ez du erantzukizunik erreklamazioetan, demandetan, auzietan edota ekintzetan, eta, zehatzago (baina ez muga horrekin), erantzukizun zibileko ekintzetan, hirugarren batzuen material horien erabileran edo erabiltzeko saiakeran sortzen den edozein ardurari dagokionez. Bestalde, TCL Communication Ltd-k doan eman dituen uneko Hirugarrenen materialek ordaintzeko eguneratzeak eta bertsio berriak izan ditzakete etorkizunean. TCL Communication Ltd-k kostu gehigarriei eta bestelakoei lotutako ardura oro ukatzen du; eroslearena izango da ardura hori. TCL Communication Ltd ez da erantzule aplikazioren bat ez badago eskuragarri, eroslearen operadorearen eta herrialdearen araberakoa baita eskuragarritasuna. TCL Communication Ltd-k une oro du eskubidea bere telefonoetan hirugarren batzuen materialak gehitzeko edo kentzeko, aldez aurretik jakinarazi gabe. TCL Communication Ltd-k inola ere ez du izango erantzukizunik material horiek kentzeak izan ditzakeen eraginetan.

## **1 Zure telefonoa............................**

**1.1 Teklak eta konektoreak**

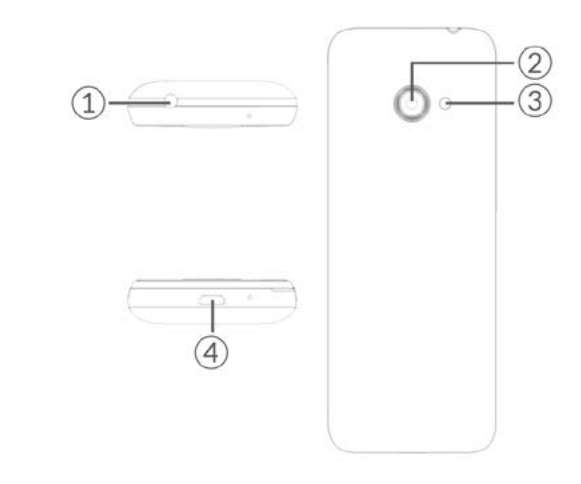

- 1. Entzungailuen konektorea
- 2. Kamera
- 3. Flasha
- 4. USB ataka

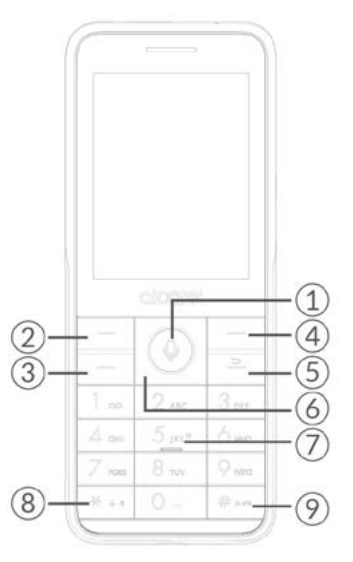

- 1. Erdiko funtzio-tekla
- Aukera bat berresteko (teklaren erdian sakatuta)
- Labur sakatu: aplikazio-zerrendara joateko (pantaila nagusia).
- Luze sakatu: Googleren laguntzailea atzitzeko.
- 2. Ezkerreko funtzio-tekla
- 3. Deitzeko tekla
- Telefonoa hartzeko / Deitzeko.
- Labur sakatu: deien erregistroa irekitzeko (itxarote-pantailatik)
- 4. Eskuineko funtzio-tekla
- 5. Atzera/Eseki tekla
- Aurreko pantailara itzultzeko, edo elkarrizketa-koadroa edo aukeren menua ixteko
- Labur sakatu: Deia amaitzeko Karaktereak ezabatzeko (editatzeko moduan)
- Luze sakatu: memoria husteko / telefonoa berrabiarazteko/pizteko/itzaltzeko
- 6.Nabigazio-tekla
- Goiko, beheko, ezkerreko edo eskuineko menura joateko
- Labur sakatu (itxarote-pantailan):

Gora egiteko tekla: berehalako ezarpenak atzitzeko Eskuinera egiteko tekla: kamera atzitzeko Ezkerrera egiteko tekla: alboko menura sartzeko

7. "5" tekla

Itxarote-pantailan:

- Labur sakatu: "5" markatzeko
- Luze sakatu: linterna pizteko/itzaltzeko

 $8$   $\mu$  \*" tekla

Itxarote-pantailan:

- Labur sakatu: "\*" sartzeko
- Luze sakatu: pantaila blokeatzeko

Editatzeko moduan:

- Labur sakatu: sinboloak txertatzeko
- 9. "#" tekla

Itxarote-pantailan

- Sakatu, # txertatzeko
- Luze sakatu: bibrazio modua aktibatzeko/ desaktibatzeko

Editatzeko moduan

- Labur sakatu: idazteko metodoa aldatzeko.
- Luze sakatu: hizkuntza-zerrendara joateko.

## **1.2 Martxan jartzea**

#### **1.2.1 Konfiguratzea**

#### **SIM/microSD txartela sartzea eta ateratzea**

Jarri SIM txartela txipa beherantz duela, eta sartu dagokion tokian. Egiaztatu behar bezala sartuta dagoela. Txartela ateratzeko, sakatu, eta atera kanporantz.

Itzali telefonoa SIM txartela/microSD sartu edo atera aurretik.

#### **Bateria kargatzea**

Konektatu bateria-kargagailua telefonora, eta entxufatu korronte-hargune batera.

- Ez behartu konektorea korronte-hargunean sartzen duzunean.
- Egiaztatu bateria ongi sartu duzula kargagailua konektatu aurretik.
- Korronte-harguneak telefonotik gertu egon behar du, errazago iristeko (luzapen elektrikorik ez erabiltzea gomendatzen da).

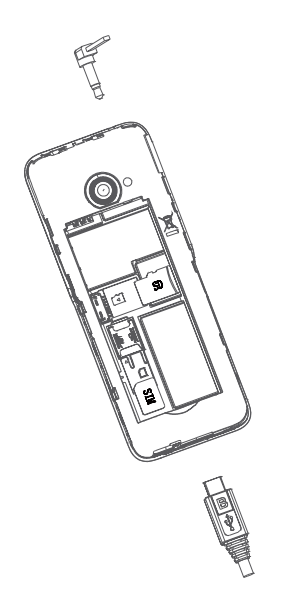

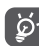

Kontsumoa eta energia-gastua murrizteko, bateria guztiz kargatuta dagoenean, deskonektatu kargagailua korronte-hargunetik, eta itzali wifia eta bluetootha. Ezarpenetan, pantailaren distira jaitsi dezakezu eta pantaila desaktibatzeko igaro behar duen denbora murriztu.

#### **1.2.2 Telefonoa piztea**

Telefonoa pizteko, luze sakatu **Atzera/Eseki tekla** telefonoa piztu arte. Pantailak segundo batzuk beharko ditu argitzeko. Ezarpenetan, pantaila pasahitz bidez blokeatzeko aukera ezarri baduzu, pantaila nagusia ikusteko telefonoa desblokeatu beharko duzu.

#### **Telefonoa lehen aldiz abiaraztea**

Telefonoa lehengo aldiz piten duzunean, ezarpen hauek konfiguratu behar dituzu:

- Aukeratu telefonoaren hizkuntza eta sakatu eskuineko funtzio-tekla hurrengora pasatzeko.
- Hautatu gaituta dagoen wifi bat, eta sakatu eskuineko funtzio-tekla hurrengora pasatzeko.

SIM txartela sartuta ez badago ere, zure telefonoak funtzionatu egingo du, eta aukera izango duzu wifi-sare batera konektatzeko eta telefonoko zenbait funtzio erabiltzeko.

#### **1.2.3 Telefonoa itzaltzea**

Telefonoa itzaltzeko, luze sakatu **Atzera/Eseki tekla**, eta hautatu **Itzali.**

### **1.3 Pantaila nagusia**

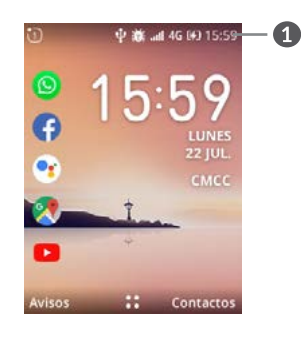

#### **Egoera-barra**

• Egoera/Jakinarazpenak

## **1.4 Aplikazio-zerrenda**

Sakatu **erdiko funtzio-tekla** pantaila nagusian, aplikaziozerrendara sartzeko.

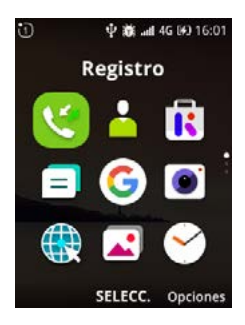

#### **1.4.1. Egoera-barra**

Egoera-barra pantaila nagusiaren goiko aldean agertuko da. Telefonoaren egoera adierazten duten ikonoak eta jakinarazpen-ohar berriak egoera-barran agertzen dira.

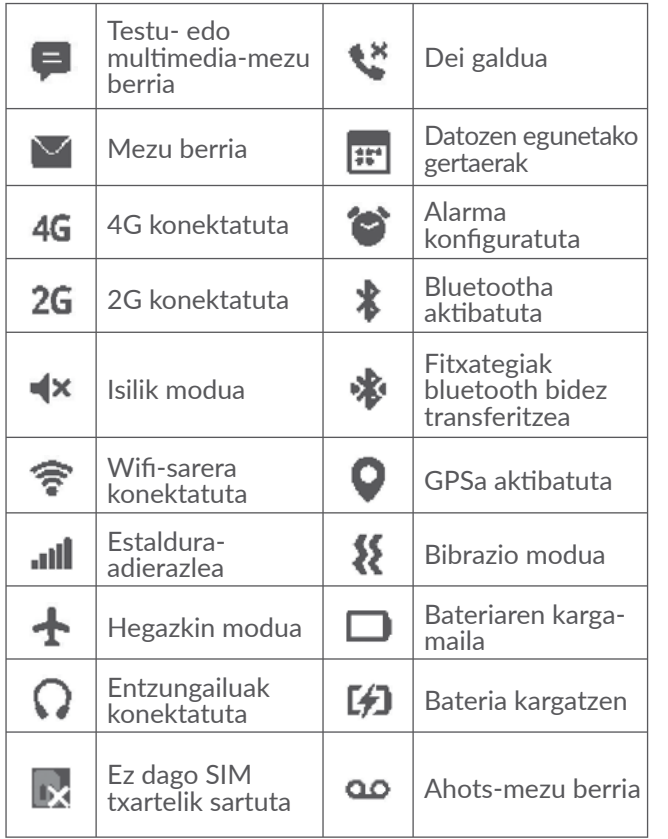

#### **1.4.2 Pantaila nagusiaren atzealdea aldatzea**

- Pantaila nagusian, sakatu erdiko funtzio-tekla (4), aukeratu Ezarpenak ikonoa **(o)**, eta sakatu nabigazio**tekla, Pertsonalizazioa** hautatzeko.
- Ukitu nabigazio-tekla, eta hautatu **Pantaila -> Hormapapera**. Hautatu irudiaren kokapena aukera hauetatik nabigatzeko: **Kamera, Horma-papera** eta **Galeria**.
- Hautatu irudi berria, eta sakatu **eskuineko funtziotekla**, gordetzeko. Irten, eta irudi berria pantaila nagusian bistaratuko da.

## **2 Deiak............................**

## **2.1 Deiak egitea**

Markatu nahi duzun zenbakia sakatu **deitzeko tekla** deitzeko, edo sakatu **eskuineko funtzio-tekla kontaktuetako** kontaktu bat hautatzeko, sakatu gora eta behera **nabigazio-teklan** nahi duzun kontaktua hautatzeko, eta sakatu **deitzeko tekla**. Akatsen bat eginez gero, ezabatu okerreko digituak **Atzera/Eseki tekla** ⇒ sakatuta. Esekitzeko, sakatu Atzera/Eseki **tekla**.

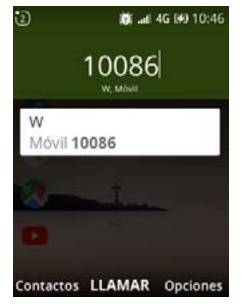

#### **Nazioarteko deiak**

Nazioarteko deiak egiteko, bi aldiz sakatu  $*$ +. "+" ikurra idazteko. Ondoren, idatzi herrialdearen nazioarteko aurrezenbakia; gero, telefono-zenbakia osorik, eta, azkenik, ukitu **deitzeko tekla**.

#### **Larrialdi-deia**

Zure telefonoa sareko estaldura-eremuan badago, markatu larrialdi-zenbakia eta sakatu **deitzeko tekla**, larrialdi-deia egiteko. Horrek SIM txartelik gabe ere funtzionatzen du.

### **2.2 Deiei erantzutea edo ez onartzea**

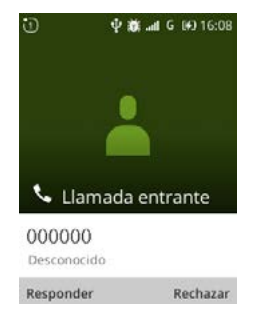

Dei bat jasotzen duzunean:

- Erantzuteko, sakatu **ezkerreko funtzio-tekla** edo **deitzeko tekla**.
- Ez onartzeko, sakatu **eskuineko funtzio-tekla** edo **atzera/eseki** tekla.

## **2.3 Ahots-postontzira deitzea (1)**

- $\bullet$  Luze sakatu  $\boxed{1\omega}$ , ahots-postontzira deitzeko.
- Jarraitu ematen zaizkizun jarraibideei, zure kontuko ahots-postontzia ezartzeko.

 $(1)$  Galdetu operadoreari zerbitzu hau baduzun ala ez.

## **3 Kontaktuak .................................**

## **3.1 Kontaktuak kontsultatzea**

**Kontaktuak** aukerari esker, aise eta azkar irits zaitezke harremanetan jarri nahi duzun jendearengana.

Funtzio honetara sartzeko, sakatu pantaila nagusian **erdiko funtzio-tekla**  $\textcircled{a}$  eta hautatu **Kontaktuak**.

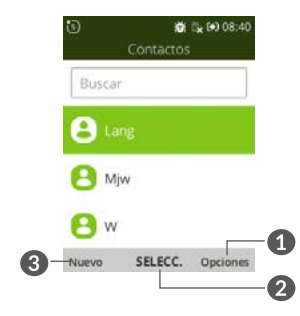

- Sakatu **eskuineko funtzio-tekla**, funtzio gehiagotara 6 sartzeko.
- Sakatu **erdiko funtzio-tekla** (4), kontaktuaren  $\Omega$ xehetasunak sartzeko.
- Sakatu **ezkerreko funtzio-tekla** kontaktuen zerrendan, kontaktu berri bat sortzeko.

### **3.2 Kontaktuak gehitzea**

Kontaktuen zerrendako pantailan, sakatu **ezkerreko funtzio-tekla**, informazio zehatza duten kontaktu berriak gehitzeko.

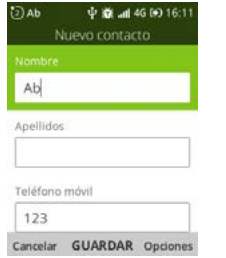

Amaitutakoan, sakatu **erdiko funtzio-tekla**, gordetzeko.

### **3.3 Kontaktuak editatzea**

Kontaktuen zerrendaren pantailan, sakatu **eskuineko funtzio-tekla, Aukerak**-era sartzeko. Hautatu **Editatu kontaktua**, eta sakatu **erdiko funtzio-tekla** (4), editatzeko.

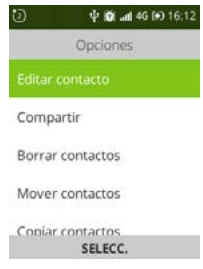

### **3.4 Kontaktuak ezabatzea**

Kontaktuen zerrendaren pantailan, sakatu **eskuineko funtzio-tekla, Aukerak**-era joateko. Hautatu **Ezabatu kontaktua**, eta sakatu eskuineko funtzio-tekla, ezabatzeko.

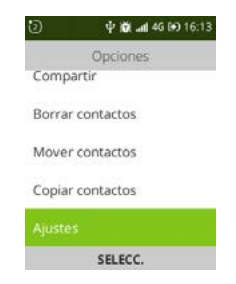

## **3.5 Kontaktuak partekatzea**

Kontaktu bat beste batzuekin partekatzeko, bidali kontaktuaren vCard-a posta elektronikoz, Whatsappez eta bluetooth bidez.

Hautatu partekatu nahi duzun kontaktua, sakatu **eskuineko funtzio-tekla** Aukerak-era joateko, eta hautatu **Partekatu**.

## **3.6 Erabilgarri dauden aukerak**

Kontaktuen zerrendan, honako aukera hauek dituzu:

**Deitu**

Hautatutako kontaktuari deitu diezaiokezu.

#### **Bidali mezua**

SMS/MMS mezuak bidal diezazkiokezu Kontaktuak aukeran hautatutako kontaktu bati.

#### **Ezarpenak**

• **Ordenatu kontaktuak**

Sakatu **erdiko funtzio-tekla,** izenaren edo abizenaren arabera ordenatuta dauden kontaktuetatik bat aukeratzeko.

#### • **Inportatu kontaktuak**

Memoria-txartelaren, Gmailen eta Outlooken artean kontaktuak inportatzeko.

#### • **Esportatu kontaktuak**

Memoria-txartelaren eta bluetootharen artean kontaktuak esportatzeko.

#### • **Ezarri larrialdietarako ko...**

Gehitu bost kontaktu «larrialdietan» deitzeko.

#### • **Ezarri markatze bizkorre...**

Konfiguratu markaketa bizkorreko kontaktu bat edo gehiago aldi berean.

## **4 Mezuak............................**

Erabili mezuen funtzioa testu-mezuak (SMS) eta multimedia-mezuak (MMS) bidaltzeko eta jasotzeko.

### **4.1 Mezuak idaztea**

- Pantaila nagusian, sakatu **erdiko funtzio-tekla**  eta hautatu **Mezuak**.
- Sakatu **ezkerreko funtzio-tekla**, testu-mezuak idazteko.
- Sartu hartzailearen mugikorreko zenbakia **Hartzailea** barran, edo ukitu **eskuineko funtziotekla**, hartzaileak gehitzeko.
- Ukitu **Mezu** barra, mezuaren testua idazteko.
- Sakatu **ezkerreko funtzio-tekla**, testu-mezuak bidaltzeko.

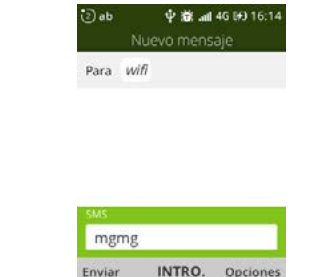

## **4.2 Multimedia-mezuak bidaltzea**

MMSen bidez bideoklipak, irudiak, argazkiak, kontaktuak eta soinuak bidal ditzakezu. Mezua pantailan, hautatu **Berria > Aukerak > Gehitu eranskina**, mezuen aukera guztietara sartzeko.

SMSak, automatikoki, MMS bihurtuko dira baldin eta multimedia-fitxategiak (irudia, bideoa, audioa, etab.) edo helbide elektronikoak eransten badira.

### **4.3 Nola idatzi mezuak**

Editatzeko moduan, testua idazteko modu lehenetsia ingelesa da. Teklatua sakatu dezakezu idazteko modua aldatu eta 1, 2, 3... zenbakietara sartzeko, edo luze sakatu dagokion tekla, nahi duzun zenbakia lortzeko.

Testu bat idazteko, modu prediktiboa erabil dezakezu. Testua idazteko nahi duzun modua konfiguratzeko,

hautatu **Ezarpenak** > **Pertsonalizazioa** > **Idazketametodoak**.

- Testua idazteko modu arruntarekin, sakatu 1etik 9ra arteko zenbaki-teklak hainbat aldiz, nahi duzun karakterea bistaratu arte. Sartu nahi duzun hurrengo letra sartu berri duzun tekla berean badago, sakatu **erdiko funtzio-tekla** ( $\odot$  kurtsorea agertu arte.
- Sakatu  $\#$   $\circ$  tekla, «abc--"ABC-->123» moduen artean aldatzeko.
- Puntuazio-zeinu bat edo karaktere bereziren bat gehitzeko, sakatu  $* +$ r tekla.
- Idatzi dituzun letrak edo ikurrak kendu nahi badituzu, sakatu  $\Rightarrow$  banan-banan ezabatzeko.

## **4.4 Ezarpenak**

Mezuen ezarpenen menuaren bidez, testu-mezuetarako eta MMSetarako aukerak kontrolatu ditzakezu, mezuen mugak, tamaina-ezarpenak eta jakinarazpenak barne. Mezuen pantailan, sakatu **eskuineko funtzio-tekla Aukerak > Ezarpenak** aukeratzeko. Hau konfigura dezakezu:

#### • **Berreskuratu mezuak a…**

Sakatu berreskuratze automatikoa desgaitzeko edo roamingarekin edo gabe gaitzeko.

#### • **WAP Push mezuak**

Markatu kontrol-lauki hau, sareko push mezuak hartzeko aukera aktibatzeko.

#### • **Haririk gabeko larrialdi-abisuak**

Sakatu larrialdi-alerten aukerak sartzeko.

#### • **Entrega-txostena**

Markatu kontrol-laukia, bidaltzen diren testumezuen entrega-txostena eskatzeko.

## **5** Posta elektronikoa.

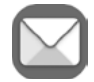

Funtzio honetara sartzeko, sakatu pantaila nagusian **erdiko funtzio-tekla**  $\textcircled{\tiny{2}}$  eta hautatu **Email**.

Posta elektronikoaren morroiak eramango zaitu posta elektronikoko kontu bat konfiguratzeko urratsetara.

- Idatzi zure izena irteerako mezuetan eta konfiguratu nahi duzun kontuaren helbide elektronikoa eta pasahitza.
- Sakatu **eskuineko funtzio-tekla**, **Hurrengoa** aukerara joateko. Sartu duzun kontua ez bada zure telefonozerbitzuen hornitzailearena, posta elektronikoko ezarpenen pantailara joateko eta eskuz konfiguratzeko eskatuko zaizu.
- Posta elektronikoko beste kontu bat gehitzeko, sakatu **ezkerreko funtzio-tekla Aurreratua** aukerara sartzeko.

**Mezu elektronikoak sortzea eta bidaltzea**

- Sakatu **ezkerreko funtzio-tekla** sarrerako ontziko pantailan mezu berri bat idazteko.
- Idatzi mezuaren hartzaileen helbide elektronikoak **Hartzailea** eremuan.
- Behar izanez gero, sakatu **eskuineko funtzio-tekla Cc/ Cco** edo fitxategi erantsi bat gehitzeko mezuari.
- Idatzi mezuaren gaia eta edukia.
- Mezu elektronikoa berehala bidali nahi ez baduzu, sakatu **eskuineko funtzio-tekla**, eta hautatu **Gorde zirriborro gisa**, edo ukitu **atzera** tekla, kopia bat gordetzeko.
- Azkenik, sakatu **ezkerreko funtzio-tekla**, bidaltzeko.

## **6 Kamera ..............................**

Mugikor honek kamera eta bideokamera ditu, argazkiak ateratzeko eta bideoak grabatzeko.

Kamera erabili aurretik, ziurtatu lentea babesteko estalkia kendu diozula, irudiaren kalitateari eragin ez diezaion.

## **6.1 Kamera ......................................................**

Funtzio honetara sartzeko, sakatu **erdiko funtzio-tekla**

 pantaila nagusian, eta hautatu **Kamera** edo sakatu nabigazio-teklaren eskuineko aldea itxarote-pantailan.

#### **Argazki bat ateratzea**

Pantailak bisorearen funtzioa egiten du. Jarri objektua edo paisaia bisorean, eta sakatu **erdiko funtzio-tekla** automatikoki gordeko diren argazkiak ateratzeko.

Argazkia atera aurretik, ezarpen batzuk konfigura ditzakezu.

#### **Zooma**

• Sakatu **nabigazio-tekla**ren goiko edo beheko aldea, bisorea hurbiltzeko eta urruntzeko.

Sakatu **eskuineko funtzio-tekla**, aukera hauetara joateko.

#### • **Tenporizadore automatikoa**

Argazkia ateratzeko botoia sakatu eta argazkia ateratzeko zenbat denbora pasatu behar duen konfigura dezakezu.

• **Sareta**

Funtzio honek pantaila zati berdinetan zatitzen du, eta argazki hobeak egiten laguntzen du, elementuak laukiekin lerroka baitaitezke (adibidez, horizontea edo eraikinak).

• **Galeria**

Galeria aplikaziora joateko.

• **Moduak**

Argazki modua edo bideo modua konfiguratzeko.

• **Flasha**

Argazki bat egitean flasha aktibatzeko edo desaktibatzeko.

Argazki bat atera eta gero, sakatu **ezkerreko funtziotekla** aurrebista ikusteko.

## **6.2 Bideokamera**

**Bideo bat grabatzea**

- Sakatu **nabigazio-tekla**ren eskuineko aldea, bideo modutik kamera modura pasatzeko.
- Sakatu **erdiko funtzio-tekla**, bideo bat grabatzeko.
- Amaitutakoan, sakatu **erdiko funtzio-tekla**

 $\circled{0}$ , gordetzeko. Bideoa aplikaziora joan zaitezke erreproduzitzeko.

Bideo bat grabatu aurretik, aukera hauek konfigura ditzakezu:

• **Zooma**

Sakatu **nabigazio-tekla**ren goiko edo beheko aldea, bisorea hurbiltzeko eta urruntzeko.

• **Flasha/Bideoaren bereizmena/Bideoa/Moduak**

Sakatu **eskuineko funtzio-tekla**, eta sakatu **nabigaziotekla**, modua hautatzeko.

## **Galeria.**

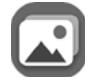

Argazkiak ikusteko multimedia-erreproduzitzailea da galeria. Argazkietarako zenbait eragiketa aurreratu ere eskaintzen ditu.

Funtzio honetara sartzeko, sakatu pantaila nagusian **erdiko funtzio-tekla**  $\textcircled{\tiny{2}}$  eta hautatu Galeria.

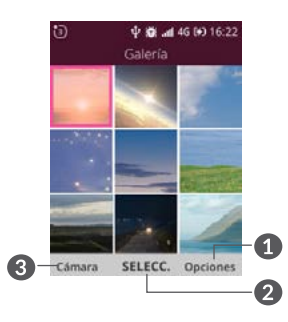

- $\mathbf 0$ Sakatu **eskuineko funtzio-tekla**, funtzio gehiagotara sartzeko.
- Sakatu **erdiko funtzio-tekla**, hautatutako argazkia ikusteko.

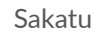

 $\bullet$ 

Sakatu **ezkerreko funtzio-tekla**, kamerara joateko.

#### **Argazkia aldatzea**

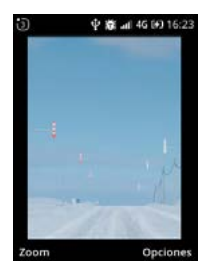

Argazkiaren pantailan **eskuineko funtzio-tekla** sakatzen baduzu, aukera gehiago izango dituzu.

• **Ezabatu**

Hautatutako argazkia ezabatzeko.

• **Editatu**:

Hautatu aukera hau, esposizio-balioa doitzeko, irudia biratzeko, mozteko, iragazkiak gehitzeko eta automatikoki zuzentzeko.

• **Partekatu**:

Irudia Facebook, WhatsApp, posta elektroniko, mezu eta bluetooth bidez partekatzeko.

• **Hautatu bat baino gehiago**

Argazkia pantaila-atzealde gisa edo kontaktu baten irudi gisa konfiguratzeko.

#### • **Fitxategiaren informazioa**

Argazkiari buruzko informazioa kontsultatzeko, hala nola izena, tamaina eta irudi-mota.

• **Blokeatu**

Argazkia blokeatzen denean, izango duzu ezabatu, editatu, izenez aldatu edo biratu desblokeatu arte.

• **Ordenatu et taldekatu**

Argazkia dataren, orduaren, izenaren, tamainaren eta abarren arabera ordenatzeko eta dataren arabera multzokatzeko aukera ematen du.

## **8 Bideoa....................................**

Funtzio honetara sartzeko, sakatu pantaila nagusian **erdiko funtzio-tekla**  $\textcircled{e}$  eta hautatu **Bideoa**.

Aukera honetan sartuta, bideoak erreproduzitu, partekatu, ezabatu eta gorde ditzakezu, zure nahierara.

### **9 Musika..................................** J

Telefonoaren barneko biltegiratze-euskarrian gordetako musika-fitxategiak erreproduzitzeko aukera ematen du menu honek. USB kable bat erabilita, musika-fitxategiak deskarga ditzakezu ordenagailu batetik telefono batera.

Funtzio honetara sartzeko, sakatu pantaila nagusian **erdiko funtzio-tekla**  $\textcircled{\tiny{R}}$  eta hautatu **Musika**.

## **10 Nabigatzailea.......................**

Nabigatzailearekin, sarean nabigatzeaz goza dezakezu. Funtzio honetara sartzeko, sakatu pantaila nagusian **erdiko funtzio-tekla**, eta hautatu **Arakatzailea**.

## **11 Egutegia..........................**

Erabili egutegia bileren, hitzordu garrantzitsuen eta abarren segimendua egiteko.

Funtzio honetara sartzeko, sakatu pantaila nagusian **erdiko funtzio-tekla** eta hautatu **Egutegia**.

## **11.1 Modu anitzeko ikuspegia**

Ikuspegi hauetan ikus dezakezu egutegia: egunekoan, astekoan edo hilekoan. Sakatu **eskuineko funtzio-tekla**, egutegiaren ikuspegia aldatzeko.

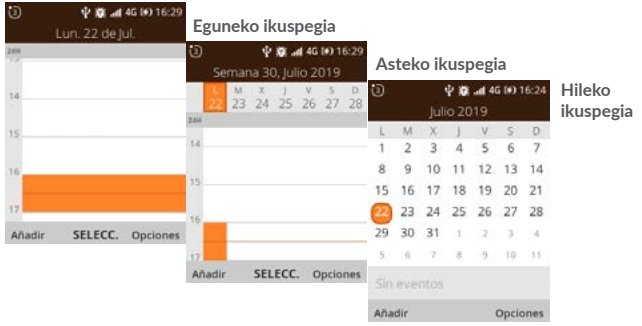

## **11.2 Gertaera berriak sortzea**

Sakatu **ezkerreko funtzio-tekla**, egutegiaren edozein ikuspegitatik gertaera berriak gehitzeko.

• Osatu gertaera berri horretarako behar duzun informazio guztia. Egun osoko gertaera baldin bada, hautatu **Egun osoko gertaera**.

• Amaitutakoan, sakatu erdiko funtzio-tekla, gordetzeko.

Egutegiaren pantaila nagusian **eskuineko funtzio-tekla** sakatzen baduzu, aukera garrantzitsu gehiago izango dituzu.

• **Joan data jakin batera**

Nahi duzun egunera joateko.

• **Bilatu**

Egutegian gehitutako gertaera edo hitzordu bat bilatzeko.

• **Erakusteko egutegia**

Telefonoaren egutegia, Googleren kontua edo Yahooren kontua bistaratzeko.

• **Ezarpenak**

Egute**g**iaren zenbait ezarpen konfiguratzeko.

## **11.3 Gertaera-gogorarazlea**

Gertaera baterako gogorarazle bat jarriz gero,

etorkizuneko gertaeraren ikonoa **bistaratuko da** egoera-barran jakinarazpen gisa, gogorarazpenaren ordua iritsitakoan.

## **12 Erlojua................................**

Telefono mugikorrak erlojua du.

Funtzio honetara sartzeko, sakatu pantaila nagusian **erdiko funtzio-tekla**  $\textcircled{\scriptsize{8}}$  eta hautatu **Erlojua**.

## **12.1 Alarma**

#### **Alarma ezartzea**

Erlojuaren pantailan, sakatu **ezkerreko funtzio-tekla** alarma bat gehitzeko. Aukera hauek agertuko dira:

• **Ordua**

Sakatu hor, alarmak jotzeko ordua ezartzeko.

• **Errepikatu**

Aukeratu alarmak zer egunetan jotzea nahi duzun.

• **Soinua**

Hautatu alarmarako tonu bat.

• **Dardara**

Sakatu, bibrazioa aktibatzeko.

• **Alarmaren izena**

Sakatu, alarmari izena jartzeko.

#### **Alarmaren doikuntzak konfiguratzea**

Erlojuaren pantailan **eskuineko funtzio-tekla** sakatzen baduzu, aukera garrantzitsu gehiago daude atzeratzeko denbora, bolumena, bibrazioa eta soinua doitzeko.

## **12.2 Tenporizadorea**

Alarmaren pantailan, sakatu **nabigazio-tekla**ren eskuineko aldea, **tenporizadorea**ren pantailan sartzeko.

- Sakatu **nabigazio-tekla**, ordua, minutuak eta segundoak doitzeko. Amaitutakoan, sakatu **erdiko funtzio-tekla**, tenporizadorea abiarazteko.
- Sakatu **PAUSATU**, tenporizadorea geldiarazteko.
- Sakatu **BERREKIN**, berriro martxan jartzeko.
- Sakatu **erdiko funtzio-tekla** kronometroa minutu bat gehitzen hasten denean.
- Sakatu **ezkerreko funtzio-tekla**, tenporizadorea itxarote-pantailan berrabiarazteko.

### **12.3 Kronometroa**

Tenporizadorearen pantailan, sakatu **nabigazio-tekla**ren eskuineko aldea, **kronometroa**ren pantailan sartzeko.

- Sakatu **erdiko funtzio-tekla**, kronometroa abiarazteko.
- Sakatu **PAUSATU**, denbora totalak gelditzeko.
- Sakatu **eskuineko funtzio-tekla**, buelta erregistratzeko.
- Sakatu **BERREKIN**, berriro martxan jartzeko.
- Sakatu **ezkerreko funtzio-tekla**, kronometroa itxarotepantailan berrabiarazteko.

## $13$  Kalkulagailua ...

Matematikako problema ugari ebazten laguntzen du kalkulagailuak.

Funtzio honetara sartzeko, sakatu pantaila nagusian **erdiko funtzio-tekla <sup>@</sup>eta hautatu Kalkulagailua.** 

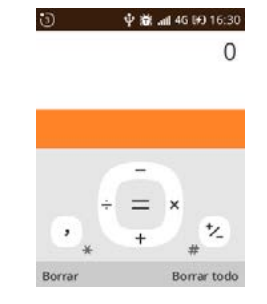

Sartu zenbaki bat, hautatu egin nahi duzun eragiketa aritmetikoa, idatzi bigarren zenbakia, eta sakatu "=", emaitza bistaratzeko.

### **14 FM** irratia. l el

Zure telefonoaren irratiak(1) RDS(2) funtzioa du. Zure telefonoa irrati arrunt gisa erabil dezakezu, eta kanalak gorde edo pantailan irratsaioari buruzko informazioa ikus dezakezu Visual Radio zerbitzua eskaintzen duten kanalak sintonizatuz gero.

Funtzio honetara sartzeko, sakatu pantaila nagusian **erdiko funtzio-tekla** eta hautatu **FM Irratia**.

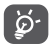

Irratia entzuteko, entzungailuak konektatu behar dituzu (antena-lana egiten dute).

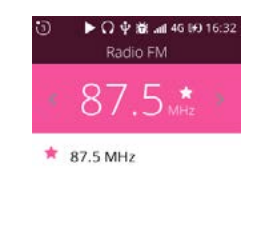

Emisoras APAGAR Opciones

(1) Irratiaren kalitatea une horretan zauden eremuan irrati-kate horrek duen estalduraren araberakoa da.

(2) Sare-operadorearen eta merkatuaren arabera.

Sakatu **nabigazio-tekla**ren eskuineko/ezkerreko aldea, 0,1 MHz igotzeko/jaisteko.

Luze sakatu **nabigazio-tekla**ren eskuineko/ezkerreko aldea, maiztasun hurbileneko kanal baxuena/altuena bilatzeko eta hara pasatzeko.

Sakatu **eskuineko funtzio-tekla**, kanala gogokoei gehitzeko, eta, hala, kanalari izar bat gehituko zaio, eta kanalen zerrendan agertuko da. Gogoko kanalak ere edita ditzakezu edo bozgorailura pasatu.

### **15 Ezarpenak ....................... O**

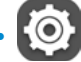

Funtzio honetara sartzeko, sakatu pantaila nagusian **erdiko funtzio-tekla** eta hautatu **Ezarpenak**.

## **15.1 Sarea eta konektagarritasuna**

#### **15.1.1 Hegazkin modua**

Hegazkin modua aktibatuta dagoenean, aldi berean desaktibatzen ditu haririk gabeko konexio guztiak, wifia eta bluetootha barne.

#### **15.1.2 Sare mugikorra eta datuak**

#### **Operadorea**

SIM txartela sartuta dagoenean, telefonoak automatikoki detektatzen du operadorea.

#### **Datu-konexioa**

Beste operadore batzuen sare mugikorretan daturik ez baduzu transmititu behar, desaktibatu **Datu-Konexioa**  funtzioa, roamingeko gastu handirik ez izateko, batez ere daturik kontratatu ez baduzu mugikorrerako.

#### **Datu-roaminga**

Beste operadore batzuen sare mugikorretan daturik ez baduzu transmititu behar, desaktibatu **Datuak ibiltaritzan**, roamingeko gastu handirik ez izateko.

#### **APNaren ezarpenak**

APN motak hauta ditzakezu edo APN berriak gehitu.

#### **15.1.3 Geolokalizazioa**

KaiOSek GPSa erabiltzen du kanpoaldeetan, zure kokapenaren hurbilketa egiteko.

KaiOSek eta zerbitzu-hornitzaileek kokapenaren datuak erabil ditzakete kokapenaren datu-baseen zehaztasuna eta estaldura hobetzeko.

#### **15.1.4 Wifia**

WiFi konexioen bidez Interneten nabiga dezakezu SIM txartela erabili beharrik gabe, haririk gabeko sare baten estaldura duzunean. Egin behar duzuna da **wifi**aren pantailan sartu, eta sarbide-puntu bat konfiguratu, telefonoa haririk gabeko sarera konektatzeko.

#### **15.1.5 Bluetootha**

Bluetootharen bidez datuak truka ditzakezu (bideoak, argazkiak, musika, eta abar), Bluetooth teknologia duten eta gertu dauden beste gailu batzuekin (telefonoa, ordenagailua, inprimagailua, entzungailuak, ibilgailuetako kita eta abar).

#### **15.1.6 Deiaren ezarpenak**

#### **DTMF tonuak**

Tonu dualeko multimaiztasuna, edo DTMF, telefonogune-sistema bati markatu beharreko telefono-zenbakia adierazteko edo erlazionatutako telefonoguneetara edo telefonia-ekipoetara komandoak igortzeko metodoa da.

Sakatu, DTMF tonuak normal edo luze gisa konfiguratzeko.

#### **Deia zain**

Sakatu, deia zain aktibatzeko edo desaktibatzeko.

#### **Deitzailearen IDa**

Sakatu, sare lehenetsia hautatzeko, zenbakia ezkutatzeko edo zenbakia bistaratzeko.

#### **Dei-desbideratzea**

Sakatu, linea okupatuta dagoenean, erantzuten ez denean edo estaldurarik ez dagoenean deiak desbideratzeko modua konfiguratzeko.

#### **Deien debekuak**

Sakatu, deiak murriztea aktibatzeko edo desaktibatzeko.

#### **15.1.7 Internet partekatzea**

#### **Wi-Fi sare publikoa**

Wifi bidez konektatuz, zure telefonoaren Interneteko konexioa beste gailu batzuekin partekatzeko.

#### **USB lotura**

Zure telefonoko Interneteko konexioa USB bidez konektatutako gailu batekin parteka dezakezu.

#### **15.1.8 Haririk gabeko larrialdi-alertak**

#### **Alerten sarrera-ontzia**

Sakatu alerta-mezua alerten sarrera-ontzian ikusteko.

#### **Alerta extrema**

Markatu kontrol-lauki hau, muturreko alerta aktibatzeko.

#### **Alerta grave**

Markatu kontrol-lauki hau, alerta larria aktibatzeko.

#### **Alerta ÁMBAR**

Markatu kontrol-lauki hau, ANBAR alerta aktibatzeko.

#### **Alerta de emergencia**

Markatu kontrol-lauki hau, alerta larrialdi-alerta aktibatzeko.

#### **WEA dei-tonua**

Sakatu, alerta-tonuaren aurrebista izateko.

#### **Hileroko beharrezko proba**

Markatu kontrol-lauki hau, hilero proba bat egiteko eskakizuna aktibatzeko.

## **15.2 Pertsonalizazioa**

#### **15.2.1 Soinua**

#### **Bolumena**

Sakatu, multimediaren bolumena, dei-tonuak eta alertak eta alarmak konfiguratzeko.

#### **Tonuak**

Sakatu, tonuak kudeatzeko.

#### **Beste soinu batzuk**

Sakatu, teklatuaren eta kameraren soinua aktibatzeko/ desaktibatzeko.

#### **15.2.2 Pantaila**

#### • **Horma-papera**

Sakatu hiru aukera hauen artean pantaila-atzealdea hautatzeko: pantaila-atzealdea, galeria eta kamera.

#### • **Distira**

Sakatu, distira-maila ezartzeko.

#### • **Pantailaren denbora-muga**

Sakatu, pantailaren itxarote-denbora konfiguratzeko.

#### • **Teklatuaren blokeo automatikoa**

Sakatu, teklatua automatikoki blokeatzea gaitzeko edo desgaitzeko.

#### **15.2.3 Bilatzea**

#### **Bilaketa-motorra**

Sakatu, bilaketa-motorra hautatzeko.

#### **Bilaketa-iradokizunak**

Sakatu, bilaketa-iradokizunak gaitzeko edo desgaitzeko.

#### **15.2.4 Oharrak**

#### **Erakutsi blokeo-pantailan**

Sakatu, oharrak blokeo-pantailan agertzeko aukera gaitzeko edo desgaitzeko.

#### **Aplikazioaren oharrak**

Sakatu, aplikazio guztien oharrak gaitzeko edo desgaitzeko.

#### **15.2.5 Data eta ordua**

#### **Sinkronizatu automatikoki**

Sakatu, sinkronizazio automatikoa gaitzeko edo desgaitzeko.

#### **Data**

Telefonoaren data eskuz konfiguratzeko, lehenbizi sinkronizazio automatikoa desgaitu behar duzu.

#### **Ordua**

Telefonoaren ordua eskuz konfiguratzeko, lehenbizi sinkronizazio automatikoa desgaitu behar duzu.

#### **Ordu-zona**

Telefonoaren ordu-zona eskuz konfiguratzeko, lehenbizi sinkronizazio automatikoa desgaitu behar duzu.

#### **Ordu-formatua**

Sakatu, 12 orduko edo 24 orduko erloju-formatua hautatzeko.

#### **Hasierako pantailaren erlojua**

Sakatu, pantaila nagusian agertzen diren erlojuak gaitzeko edo desgaitzeko.

#### **15.2.6 Hizkuntza**

Sakatu, nahi duzun hizkuntza eta eskualdea aukeratzeko.

#### **15.2.7 Idazteko metodoak**

Sakatu, testua idazteko hizkuntza hautatzeko.

### **15.3 Pribatutasuna eta segurtasuna**

#### **15.3.1 Pantailaren blokeoa**

Pantaila blokeatzeko aukeraren bidez, 4 digituko pasahitz bat sar daiteke, telefonoa baimenik gabe sartzeko saiakeretatik babesteko. Telefonoa aktibatzen duen edonork pasahitza sartu beharko du gailua erabili ahal izateko.

#### **15.3.2 SIM txartelaren segurtasuna**

SIMaren PINak SIM txarteleko datu mugikorren sareetara sartzea eragozten du. Gaituta dagoenean, SIM txartela duen edozein gailuk PINa eskatuko du piztean. SIM txartelaren PIN zenbakia ez da gailua desblokeatzeko erabiltzen den blokeatze-kode bera.

#### **15.3.3 Aplikazio-baimenak**

Sakatu, kamerarako eta Sistema aplikaziorako geolokalizazio-baimena ezartzeko.

#### **15.3.4 Ez Egin Jarraipenik**

Sakatu, webguneek eta aplikazioek zure arrastoa erregistratzea nahi duzun konfiguratzeko.

#### **15.3.5 Arakatzailearen pribatasuna**

Sakatu, nabigazio-historia ezabatzeko edo gordetako cookieak eta datuak ezabatzeko.

## **15.4 Kokapena gordetzea**

#### **15.4.1 USB memoria**

USB biltegiratze-gailua aktibatu ondoren, USB bidez konektatutako beste ordenagailu edo gailu batek telefono horretako fitxategiak atzi ditzake.

#### **15.4.2 Barnekoa**

Erabili ezarpen hauek, zure telefonoaren edukiera osoa eta erabilgarria gainbegiratzeko.

## **15.5 Gailua**

#### **15.5.1 Gailuari buruzko informazioa**

Hainbat gairi buruzko informazioa ematen du: telefono-zenbakia, software-bertsioa, hardwarearen berrikuspena, plataformaren bertsioa, bluetootharen helbidea, konpilazio-zenbakia eta abar.

#### **15.5.2 Deskargak**

Sakatu, deskargak ikusteko.

#### **15.5.3 Bateria**

Sakatu, energia aurrezteko modua konfiguratzeko. Energia aurrezteko modua aktibatzen baduzu, datuen

konexioa, bluetootha eta telefonoaren geolokalizazioa desaktibatuko dira bateriaren bizitza luzatzeko.

Energiaren erabilera doitu dezakezu, pantailaren distira edo itxarote-denbora doituta Pantaila aukeran.

### **15.5.4 Erabilerraztasuna**

#### **Alderantzikatu koloreak**

Sakatu, koloreak alderantzikatzeko aukera aktibatzeko edo desaktibatzeko.

#### **Argia**

Sakatu, atzeko argia aktibatzeko edo desaktibatzeko.

#### **Testu luzea**

Pantailako testua handitzeko.

#### **Azpitituluak**

Sakatu, telefonoko pantailako argazki-oinak aktibatzeko edo desaktibatzeko.

#### **Mono audioa**

Sakatu, audioan mono modua aktibatzeko edo desaktibatzeko.

#### **Bolumenaren balantzea**

Sakatu, bolumenaren oreka doitzeko.

#### **Teklatuaren bibrazioa**

Sakatu, teklatuaren bibrazioa aktibatzeko edo desaktibatzeko.

#### **Audifonoekiko bateragarritasuna (HAC)**

Audifono modua pertsona gorrek, entzumen-arazoak dituztenek edo hizketa-arazoak dituztenek erabil dezakete. Telefonoa eta audifonoa konektatzen direnean, transmisio-zerbitzu batekin konexio bat ezartzen da. Hark sartzen den hizketa testu bihurtzen du audifonoa erabiltzen duen pertsonarentzat, eta audiofonotik irteten den testua ahots bihurtzen du beste solaskidearentzat.

## **16 Google aplikazioak..........**

### **16.1 Maps**

Google Maps-ekin satelite bidezko irudiak eta mapa topografikoak ikus ditzakezu, eta oinez, autoz edo garraio publikoz egiteko ibilbideak planifika ditzakezu. Aplikazio horri esker, zure kokapena jakin dezakezu, tokiak bilatu ditzakezu eta zure bidaietarako bideak iradokitzea eska dezakezu.

## **16.2 YouTube**

YouTube aplikazioarekin bideoak online parteka ditzakezu; erabiltzaileak bideoak kargatu, ikusi eta parteka ditzake. Besteak beste, eduki hauek daude aukeran: bideoak, telebista-saioak, musika-bideoak, eta beste eduki batzuk (bideoblogak, film laburren bideo originalak eta bideo hezitzaileak). Haren streamingfuntzioaren bidez, bideoak ia Internetetik deskargatzen ari diren unean bertan ikus ditzakezu.

## **16.3 Googleren morroia**

Googleren morroia ahots bidez kontrolatu daitekeen Googleren morroi adimenduna da, eta aukera ematen du informazioa linean bilatzeko, telefonoko aplikazioak irekitzeko, mezuak bidaltzeko...

Googleren morroira sartzeko

- Luze sakatu erdiko funtzio-tekla edo sakatu funtzio teklatu pantaila nagusian, eta hautatu **Assistant**.
- Sakatu erdiko funtzio-tekla, eta esan nora sartu nahi duzun.

# **17 Atera ahalik eta etekin**

## **handiena zure telefonoari...........**

## **17.1 Eguneratzea**

Actualización Over-The-Air tresna erabil dezakezu telefonoaren softwarea eguneratzeko.

#### **17.1.1 Over-the-air eguneratzea**

Actualización Over-The-Air tresnaren bidez, telefonoaren softwarea eguneratu dezakezu.

**Eguneratu gailua** aukerara joateko, hautatu **Ezarpenak > Gailua > Gailuaren Informazioa > Software-eguneratzea**. Sistema eguneratu nahi baduzu, hautatu **Deskargatu**; deskargatzen amaitu ondoren, hautatu **Instalatu**, eguneratzea burutzeko. Orduan, zure telefonoak software-bertsio berriena izango du.

Eguneratzeak bilatu aurretik, datu-konexioa aktibatu behar duzu. Egiaztatze automatikoko tarteetarako ezarpenak ere eskuragarri daude telefonoa berrabiarazten denean.

Egiaztatze automatikoa hautatu baduzu, sistemak bertsio berria aurkitzen duenean, jakinarazpena egoera-barran ere bistaratuko da.

## **18 Osagarriak............................**

**Alcatel** telefono mugikorren azken belaunaldiak "esku libreko funtzioa" du barnean, telefonoa distantzia jakin batetik erabili ahal izateko, adibidez, mahai baten gainean dagoenean.

- 1. Bateria
- 2. Kargagailua
- 3. Eskuliburu laburra
- 4. Produktuaren segurtasunari buruzko informazioliburuxka

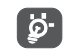

Erabili gailuarekin datozen Alcatelen bateriak, kargagailuak eta osagarriak bakarrik.

## **19 Telefonoaren bermea.......**

Zure telefonoa bermatuta dago bi $(2)$  urterako<sup>(1)</sup>, jatorrizko fakturan ageri den erosketa-datatik zenbatzen hasita, erabilera normalean agertzen den akats ororen aurka. Behar bezala beteta aurkeztu behar da faktura hori, garbi adieraziz: izena, modeloa, IMEIa, data eta saltzailea.

Telefonoak erabilera normala eragozten dion akatsen bat baldin badu, berehala eman behar diozu horren berri zure saltzaileari, eta, jatorrizko fakturarekin batera, telefonoa eraman.

(1) Erabileraren eta sarearen konfigurazioaren araberakoa izango da telefono mugikorraren bateriaren iraupena hitz egiteko denborari, jarduerarik gabeko denborari eta bizitza erabilgarri osoari dagokienez. Bateriak hornigai suntsigarritzat jotzen direnez, zehaztasunek diote telefonoa erosi ondorengo lehen sei (6) hilabeteetan eta 200 kargatzeetan (gutxi asko) izango duela errendimendurik onena zure telefonoak.

Akatsen bat duela egiaztatzen bada, telefonoa (edo haren piezaren bat) konpondu edo aldatu egingo zaizu, zer komeni den. Konpondutako telefonoek eta haien pieza osagarriek hiru (3) hilabeteko bermea dute akats bererako. Antzeko funtzionaltasuna eskaintzen duten pieza berregokituekin egin liteke konponketa edo telefono-aldaketa.

Piezen eta eskulanaren kostua sartzen da berme honetan, baina ez beste inolako kosturik.

Berme honek ez ditu estaltzen telefonoak eta/edo pieza osagarriek arrazoi hauengatik izaten dituzten akatsak:

- 1) Telefonoa erabiltzen den eremu geografikoan aplikatzen diren erabilera- edo instalazio-jarraibideak edo segurtasun-arauak eta teknikoak ez betetzea.
- 2) TCL Communication Ltd-k emandakoa edo gomendatutakoa ez den ekipo batera konektatzea.
- 3) Konponketak edo aldaketak TCL Communication Ltd-k edo haren filialek edo baimendutako mantentze-lanetako zentroak baimendu gabeko herritar partikularrek egiteagatik.
- 4) TCL Communication Ltd-ek baimendutakoak ez diren pertsonek software- edo hardware-aldaketak edo -doikuntzak egin badituzte.

5) Eguraldi txarragatik, ekaitz elektrikoengatik, suteengatik, hezetasunagatik; likido, jaki edo produktu kimikoren bat sartzeagatik, artxiboak deskargatzeagatik, kolpeak emateagatik, goitentsioagatik, korrosioagatik, oxidazioagatik eta abarrengatik.

Telefonoa ez da konponduko etiketak edo seriezenbakiak (IMEI) kenduta badaude.

Berme honek ez die eragiten kontsumitzaileak 2003ko uztailaren 10eko 23/2003 legearen arabera dituen eskubideei.

Inondik ere ez dira izango TCL Communication Ltd edo haren filialak inolako ustekabeko kalteren edo ondorioren erantzule (besteak beste, eragiketen edo jarduera komertzialaren etenarena), baldin eta legeak kalte horien gaineko erantzukizunik egozten ez badie.

Herrialde edo estatu batzuek ez dute uzten ustekabeko kalteak edo ondorioak salbuesten edo murrizten, ezta berme inplizituen iraupena mugatzen ere; beraz, litekeena da aipatutako murrizketak edo salbuespenak zuri ez aplikatzea.

Zure telefonoaren legezko bermearen aplikazioari buruzko erreklamazioren bat egin nahi izanez gero, 2007/11/16 Legeak agintzen duenari jarraiki, ipini gurekin harremanetan bezeroaren arretarako telefonoaren bidez (91 375 33 74) edo helbide honetara idatziz:

TCL Communication Europe SAS Immeuble Le Capitole Parc des Fontaines 55, avenue des Champs Pierreux 92000 Nanterre Frantzia

## **20 Arazoak eta irtenbideak ....**

Zerbitzu-zentroarekin harremanetan jarri aurretik argibide hauei kasu egitea gomendatzen da:

- Bateria guztiz kargatzea gomendatzen da  $\Box$ ), funtzionamendu optimoa lortzeko.
- Ez gorde datu-kantitate handirik telefonoan, horrek funtzionamenduari eragin baitiezaioke.
- Erabili Actualización FOTA tresna (Firmware Over The Air) telefonoaren softwarea eguneratzeko. **Eguneratu gailua** aukerara joateko, sakatu **Ezarpenak > Gailua > Gailuaren informazioa > Software-eguneratzea**.

Egiaztatu puntu hauek ere:

#### **Telefonoa ezin da piztu edo blokeatuta dago**

- Begiratu bateriaren kontaktuak nola dauden, atera eta sartu berriz bateria, eta piztu berriz telefonoa.
- Begiratu bateriaren kargatze-maila, eta utzi kargatzen gutxienez 20 minutuz.

#### **Telefonoa desaktibatuta geratu da duela zenbait minutu**

- Berrabiarazi telefonoa. Horretarako, luze sakatu **Eseki/ Atzera/Eseki** tekla.
- Atera bateria, eta sar ezazu berriro. Ondoren, berrabiarazi telefonoa.

#### **Telefonoa bakarrik itzaltzen da**

- Egiaztatu ekipoa blokeatuta dagoela erabiltzen ari ez zarenean, eta ziurtatu ez duzula ustekabean itzali, **atzera /eseki** tekla sakatuz blokeatzen ari zarela.
- Begiratu bateriaren kargatze-maila.

#### **Telefonoa ez da behar bezala kargatzen**

- Egiaztatu **Alcatel** bateria eta kaxako kargagailua erabiltzen ari zarela.
- Egiaztatu bateria zuzen sartuta dagoela, eta, beharrezkoa bada, garbitu bateriaren kontaktua. Sartu egin behar da kargagailua konektatu aurretik.
- Begiratu ea bateria erabat agortuta dagoen; denbora luzez egon bada deskargatuta, ia 20 minutu igaro daitezke pantailan bateriaren karga adierazten duen ikonoa agertu arte.
- Egiaztatu kondizio normaletan kargatzen dela (0 °C eta +45°C bitartean).
- Atzerrian, begiratu tentsio-sarrerarekin bateragarria den.

#### **Nire telefonoa ez da konektatzen inolako saretara, edo "Zerbitzurik gabe" bistaratzen da**

- Begiratu telefono mugikorrak beste sareren bat aurkitzen duen beste toki batean.
- Egiaztatu sarearen estaldura, operadoreari galdetuta.
- Egiaztatu SIM txartela baliozkoa dela, operadoreari galdetuta.
- Saiatu eskuz hautatzen sare erabilgarria(k).
- Sareak gainkarga baldin badu, saiatu berriz geroago.

#### **Telefonoa ezin da Internetera konektatu**

- Egiaztatu IMEI zenbakia (sakatu \*#06#) kaxan edo bermean agertzen den bera dela.
- Egiaztatu zure SIM txartelaren Interneteko sarbidezerbitzua eskuragarri dagoela.
- Begiratu telefonoaren Interneteko konexioaren doikuntzak.
- Ziurtatu sare-estaldura duen toki batean zaudela.
- Saiatu geroago edo beste toki batetik konektatzen.

#### **SIM txartel baliogabea**

- Egiaztatu SIM txartela behar bezala sartuta dagoela.
- Ikusi SIM txartelaren txipa hondatuta edo marratuta dagoen.
- Egiaztatu zure SIM txartelaren zerbitzua erabilgarri dagoela.

#### **Ezin da deia egin**

- Egiaztatu markatu nahi duzun zenbakia markatu duzula eta hura sakatu duzula.
- Nazioarteko deietarako, begiratu herrialdeko/eremuko kodeak.
- Egiaztatu telefonoa sare batera konektatuta dagoela, eta sareak gainkargarik ez duela edo erabilgarri dagoela.
- Egiaztatu abonua operadorearekin (kreditua, SIM txartelaren baliozkotasuna eta abar)
- Egiaztatu ez dituzula irteerako deiak debekatu.
- Egiaztatu telefonoa ez dagoela hegazkin-moduan.

#### **Ezin da dei bat jaso**

- Egiaztatu telefonoa piztuta eta sare batera konektatuta dagoela (eta sareak gainkargarik ez duela edo erabilgarri dagoela).
- Egiaztatu abonua operadorearekin (kreditua, SIM txartelaren baliozkotasuna eta abar)
- Egiaztatu ez dituzula sarrerako deiak desbideratu.
- Egiaztatu ez dituzula dei jakin batzuk debekatu.
- Egiaztatu telefonoa ez dagoela hegazkin-moduan.

#### **Solaskidearen izena edo zenbakia ez da bistaratzen deia jasotzean**

- Egiaztatu operadorearen zerbitzu horretara harpidetuta zaudela.
- Solaskideak ez du ematen bere izena edo zenbakia.

#### **Ez ditut nire kontaktuak aurkitzen**

- Egiaztatu SIM txartela ez dagoela kaltetuta.
- Egiaztatu SIM txartela behar bezala sartuta dagoela.
- Inportatu telefonora SIM txartelean gordetako kontaktu guztiak.

#### **Deien soinuaren kalitatea txarra da**

- Deia egitean, **bolumena igotzeko eta jaisteko tekla**ren bidez doitu dezakezu bolumena.
- $\bullet$  Begiratu seinalearen intentsitatea ( $\bullet$ III).
- Egiaztatu hargailua, konektorea edo telefonoaren bozgorailua garbi daudela.

#### **Ezin ditut erabili eskuliburuan azaltzen diren funtzioak**

- Egiaztatu badagokizula zerbitzu hori operadoreari ordaintzen diozunaren arabera.
- Egiaztatu funtzio horrek ez duela behar **Alcatel**en osagarriren bat.

#### **Nire kontaktuetako zenbaki bat hautatzen dut, baina ezin dut markatu**

- Egiaztatu erregistroaren zenbakia ongi gorde duzula.
- Egiaztatu, atzerrira deitzen baduzu, herrialdearen aurrezenbakia hautatu duzula.

#### **Ezin diot kontaktu bat gehitu nire kontaktuen zerrendari**

• Ziurtatu SIM txartela ez dela iritsi gehienezko kontaktu-kopurura; ezabatu fitxategiak, edo gorde fitxategiak telefonoaren kontaktuetan.

#### **Solaskideek ezin dute mezurik utzi nire ahotspostontzian**

• Galdetu operadoreari zerbitzu hau baduzun ala ez.

#### **Ezin naiz ahots-postontzira sartu**

- Ziurtatu zure operadorearen ahots-postontziaren zenbakia ondo sartuta dagoela.
- Sarea okupatuta badago, saiatu geroago.

#### **Ezin dut MMSrik bidali edo jaso**

- Egiaztatu telefonoak memorian leku librea duela; beteta egon liteke.
- Galdetu operadoreari zerbitzu hau baduzun edo ez, eta begiratu MMS parametroak.
- Egiaztatu operadorearekin SMS zentroaren edo MMS profilen kopurua.

• Saiatu berriz aurrerago; zerbitzari-zentroa beteta egon liteke.

#### **SIM txartelaren PINa blokeatuta dago**

• Jarri harremanetan operadorearekin, desblokeatzeko PUK kodea lortzeko.

#### **Beste gailu batzuek ez dute detektatzen telefonoa bluetooth bidez**

- Egiaztatu bluetooth funtzioa aktibatuta dagoela eta zure mugikorra ikusgai dagoela beste erabiltzaileentzat
- Egiaztatu bi telefonoak bluetootharen atzemateeremuan daudela.

## **21 Zehaztapenak.......................**

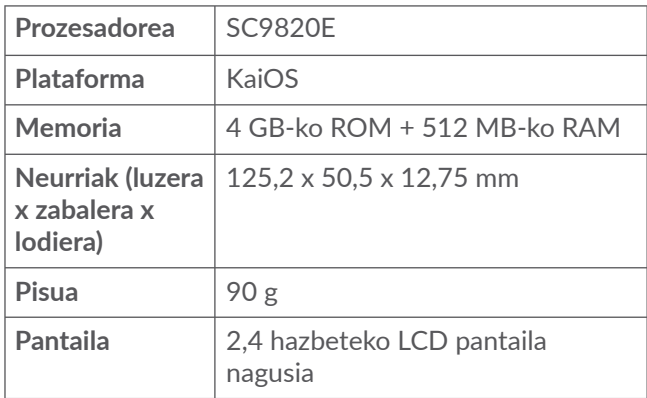

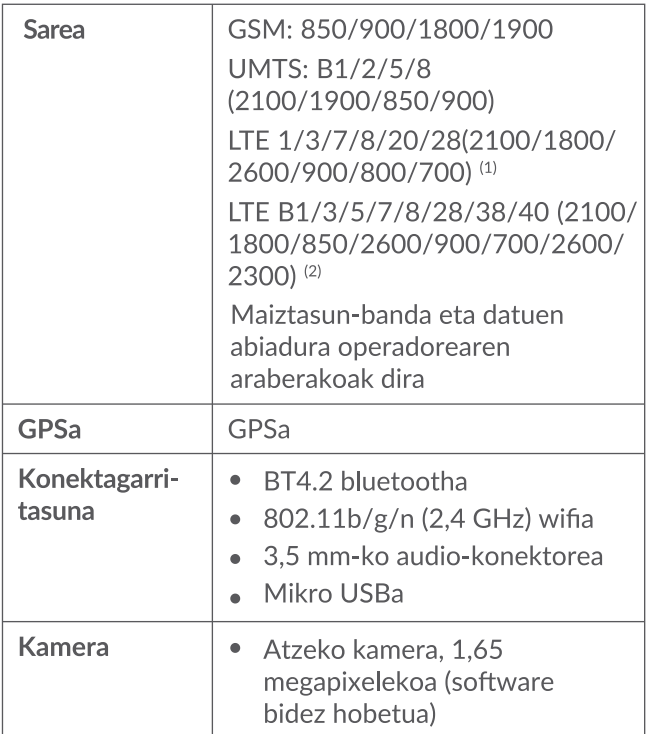

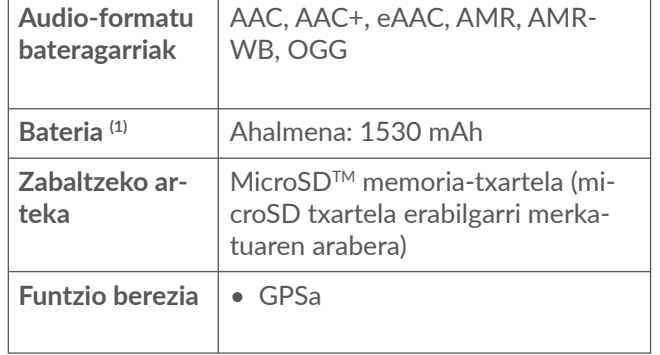

**Oharra:** Zehaztapenak aldatu egin litezke aurretik jakinarazi gabe.

(1) 3088X modeloan bakarrik

(2) 3088T modeloan bakarrik

(1) Jatorrizko bateriari segurtasun-azterketa zorrotzak egin zaizkio, kalifikazio-estandarrak bete ditzan; jatorrizkoak ez diren bateriak erabiltzea arriskutsua izan daiteke.